# Quick Installation

# MOBOTIX MOVE 4K (8MP) Vandal Fixed Dome Analytics Camera Mx-VD1A-8-IR-VA

© 2024 MOBOTIX AG

#### NOTE!

This guide is only valid for **installing and connecting** the 4K (8MP) Vandal Fixed Dome Analytics Camera. For more information on the camera, please refer to the other documents (see Further Reading, p. 8).

## **Important Installation Notes**

- This camera must be installed by qualified personnel and the installation should conform to all local codes.
- This product must not be used in locations exposed to the dangers of explosion.
- Do not look directly into the infra-red LEDs that may be active on the product.
- Do not use this product in a dusty environment.
- Protect this product from moisture or water entering the housing.
- Install this product as outlined in this document. A faulty installation can damage the product!
- Do not replace batteries of the camera. If a battery is replaced by an incorrect type, the battery can explode.
- This equipment is not suitable for use in locations where children are likely to be present.
- External power supplies must comply with the Limited Power Source (LPS) requirements and share the same power specifications with the camera.
- When using a Class I adapter, the power cord shall be connected to a socket-outlet with proper ground connection.
- To comply with the requirements of EN 50130-4 regarding the power supply of alarm systems for 24/7 operation, it is highly recommended to use an uninterruptible power supply (UPS) for backing up the power supply of this product.

**NOTE!** Observe the MOBOTIX MOVE Installation Hints document to ensure optimum performance of the camera features.

# **Camera Connectors**

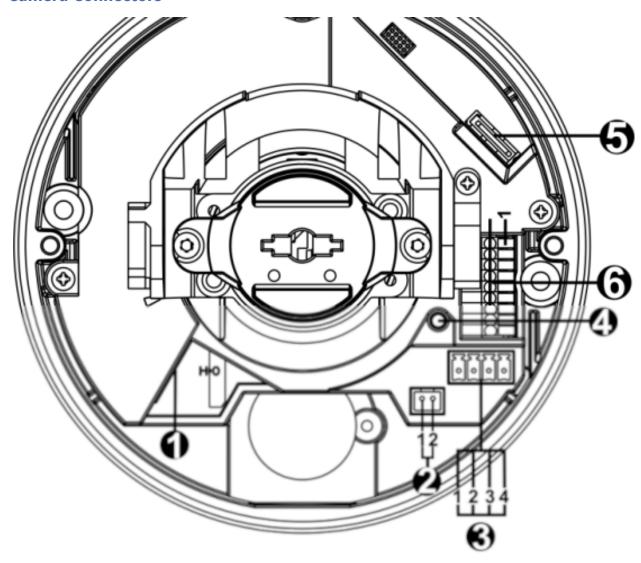

| No. | Connector              | Pin | Definition                      | Remarks                 |
|-----|------------------------|-----|---------------------------------|-------------------------|
| 1   | RJ-45                  | -   | For network and PoE connections |                         |
| 2   | BNC*                   | 1   | BNC                             | For analog video output |
|     |                        | 2   | GND                             |                         |
| 3   | Power<br>(AC24V/DC12V) | 1   | AC 24V 1                        | Power connection        |
|     |                        | 2   | AC 24V 2                        |                         |
|     |                        | 3   | DC 12V 1                        |                         |
|     |                        | 4   | DC 12V 2                        |                         |

| No. | Connector         | Pin | Definition                                                                                                    | Remarks                                                                                  |
|-----|-------------------|-----|----------------------------------------------------------------------------------------------------|------------------------------------------------------------------------------------------|
| 4   | Reset Button      | -   | Press the button with a prop to restore the camera.                                                                                     | er tool for at least 20 seconds                                                          |
| 5   | microSD Card Slot | -   | Insert the microSD card into the card slot to store videos and snapshots. Do not remove the microSD card when the camera is powered on. |                                                                                          |
| 6   | Alarm & Audio I/O | 1   | Audio In L                                                                                                    | Audio In (Line In)                                                                       |
|     |                   | 2   | Audio In R                                                                                                    |                                                                                          |
|     |                   | 3   | GND                                                                                                    | Ground connection                                                                        |
|     |                   | 4   | Audio Out L                                                                                                    | Audio Out (Line Out)                                                                     |
|     |                   | 5   | Audio Out R                                                                                                    |                                                                                          |
|     |                   | 6   | Alarm Out +                                                                                                    | Alarm connection                                                                         |
|     |                   | 7   | Alarm Out –                                                                                                    | Do <b>NOT</b> connect external power supply to the alarm I/O connector of the IP camera. |
|     |                   | 8   | Alarm In +                                                                                                    |                                                                                          |
|     |                   | 9   | Alarm In –                                                                                                    |                                                                                          |

<sup>\*</sup>Contact the manufacturer for the compatible BNC cable.

# microSD Card Slot/Reset Button

**CAUTION!** Always power down the camera before performing the following steps!

#### microSD Card Slot

**CAUTION!** Always power down the camera before performing the following steps!

Insert a microSD card into the card slot to store videos and snapshots.

#### NOTE!

- It is not recommended to record with the microSD card for 24/7 continuously, as it may not be able to support long term continuous data read/write. Contact the manufacturer of the microSD card for information regarding the reliability and the life expectancy.
- Remember to format a new microSD card as shown in Formatting Storage Media below.

#### **Reset Button**

Press the reset button with a proper tool for at least 20 seconds to restore the system.

# **Connecting Power**

#### **Using Power over Ethernet (PoE)**

Use a PoE switch (Class 0) and connect the Ethernet cable to the RJ-45 port of the camera.

#### **Using AC or DC**

To power up the camera, connect **either the AC** <u>or</u> **the DC** power adapter to the power connector of the camera and the power outlet.

**CAUTION!** Never connect both AC and DC power since this will cause unforeseeable damage.

#### **Zero Downtime Power Switching (ZDT)**

If the camera is connected to two power sources, it will switch the power input seamlessly in this order:

AC and PoE connected: AC > PoE

■ DC and PoE connected: PoE > DC

**CAUTION!** Never connect both AC and DC power since this will cause unforeseeable damage.

#### **Ethernet Cable Connection**

Connect one end of the Ethernet cable to the RJ-45 connector of the camera and plug the other end of the cable into the network switch or PC.

#### NOTE!

- The length of the Ethernet cable should not exceed 100 m/300 ft.
- Check the status of the link indicator and the activity indicator LEDs of the switch. If the LEDs are unlit, please check the LAN connection.
- In some cases, an Ethernet crossover cable may be needed when connecting the camera directly to the PC.

#### **Ethernet Connector LEDs**

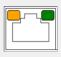

- Green Link LED indicates good network connection.
- Orange **Activity** LED flashes to indicate network activity.

**NOTE!** The ITE is to be connected only to PoE networks without routing to the outside plant or equivalent description.

# **Accessing the Camera**

The 4K (8MP) Vandal Fixed Dome Analytics Camera supports all current browsers without requiring any additional plug-ins or add-ons (e.g. for H.264/H.265/MJPEG support).

#### **Camera Login**

The default IP address of the camera is: 10.x.x.x. By default, the camera starts as DHCP client and automatically tries to get an IP address from a DHCP server.

- 1. Enter the camera's IP address in the URL bar of the web browser and hit "Enter".
- 2. Enter the default username (admin) and password (meinsm).

**NOTE!** User names and passwords are case sensitive.

3. You will be prompted to set a new admin user password.

**NOTE!** The password can have between 6 and 14 characters (at least one digit, no special characters allowed).

4. After setting a new password, you will be prompted to log in again. Remember to use the new password.

### **Browser-Based Viewer**

The main page of the IP camera user interface is shown as the figure below. The function buttons vary depending on the camera model.

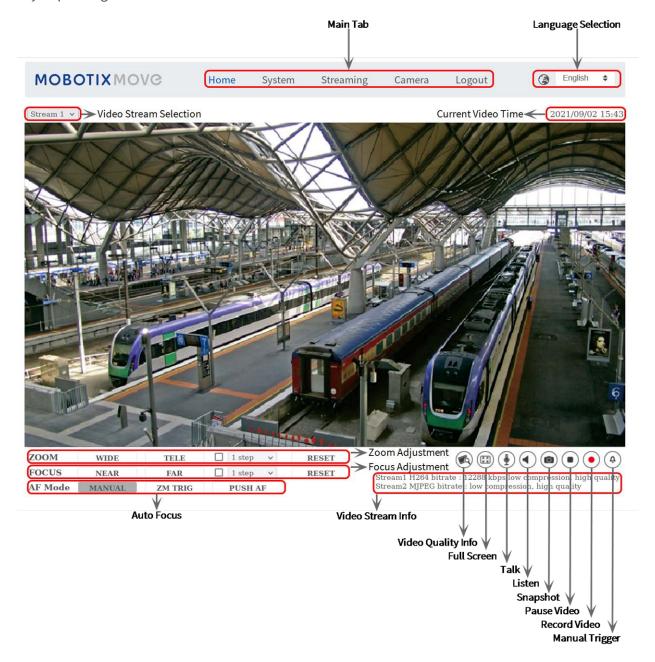

# **Formatting Storage Media**

After inserting a new or replacing a used storage medium, make sure to format the medium so the camera can use it to record video streams.

- 1. Connect to the camera.
- 2. Open System > Storage Management > <storage media type>.
- 3. In the **Device Setting** section, click on **Format** to start the formatting process.

Once formatting has finished, the camera can use the storage medium for recording.

#### **Camera Maintenance**

It is recommended that you perform the following maintenance tasks at regular intervals to keep the 4K (8MP) Vandal Fixed Dome Analytics Camera in good working condition:

Clean the dome using plain water and a soft cloth.

**CAUTION!** Do not use any detergents or alcohol to prevent damaging the coating!

- Check the mounting and make sure that all screws are properly tightened to prevent the camera from falling down.
- When opening the camera, add a silca gel dry pack to prevent condensation on the inside of the dome.

# **Further Reading**

Manuals and Quick Installation documents

Video Analytics Manual

Technical Specifications

MOBOTIX MOVE Installation Hints

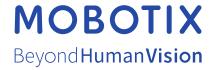